## **TASCAM DP-02**

## FIRMWARE UPDATE INSTRUCTIONS

**05/31/11 Page 1 of 1**

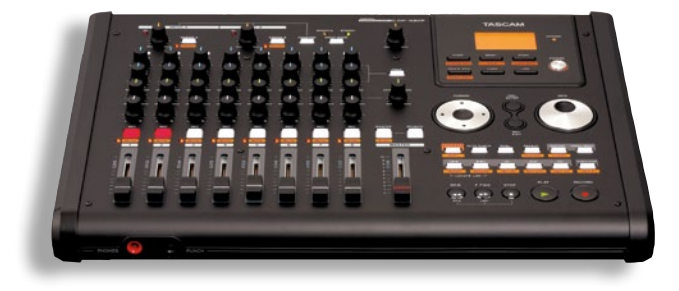

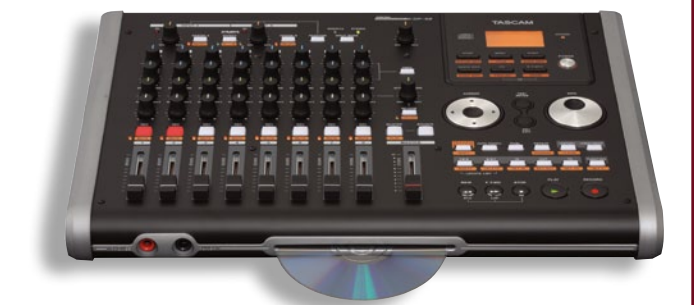

## **Update instructions**

This procedure explains how to update the DP-02 or DP-02CF to the latest version.

- Connect the DP-02 or DP-02CF to a computer using a USB cable
- Press the MENU button and select USB
- The DP-02 should appear as an addition hard drive on your Mac or Windows computer. There are two folders: MUSIC and UTILITY. Drag the unzipped update file into the UTILITY folder.
- Eject/Put away the DP-02 and turn the power off. Disconnect the USB cable.
- While holding the ENTER and EXIT buttons on the DP-02, turn the power on. The display should read "UPDATE MODE"

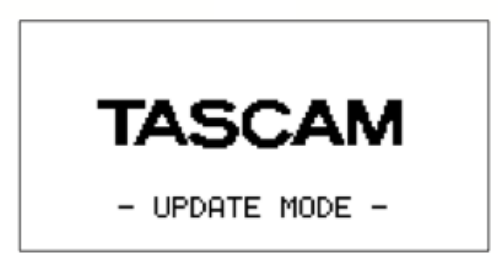

- Select the update file (i.e. *DP02CF35.102* for the DP-02CF or *DP02-34.102* for the DP-02) and press ENTER
- The display will show the current firmware version and the new version. It will ask, "ARE YOU SURE?" Press the ENTER button one more time.
- You will see a number of progress bars while the unit updates, then it will instruct you to turn the power off. The update is complete.
- When you switch the DP-02/DP-02CF back on, it will briefly show the firmware version. You can also check the current firmware version by holding SHIFT and pressing HOME (SYSTEM INFO).